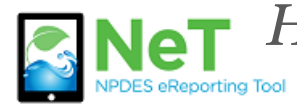

*How To Renew a Permit in NeT CGP* 

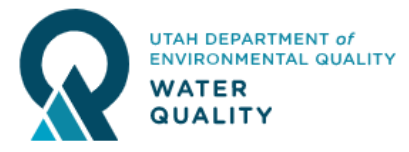

**Permit coverage lasts for one year. To extend coverage past a year you must renew the permit and pay an additional fee.** 

**There is a 60-day grace period after the permit expiration date. During this time projects may be completed or the permit renewed. Permits expired over 60 days will not have an option to renew. They must be terminated and a new permit applied for.**

1) Sign into the NeT CGP Application. https://npdes-[ereporting.epa.gov/net](https://npdes-ereporting.epa.gov/net-cgp)-cgp

2) Click on your role, will be Signatory or Preparer

д NETCGP: NeT - NPDES Stormwater **Construction General Permit** 

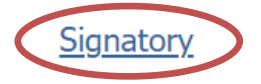

3) Select the Actions dropdown next to your permit and choose to "Renew Coverage". You will be asked to review all of your information and have a Signatory re-certify the form before you pay the renewal fee. If you do not see your permit please follow the help file on *How to Request Permissions to an Existing Permit*.

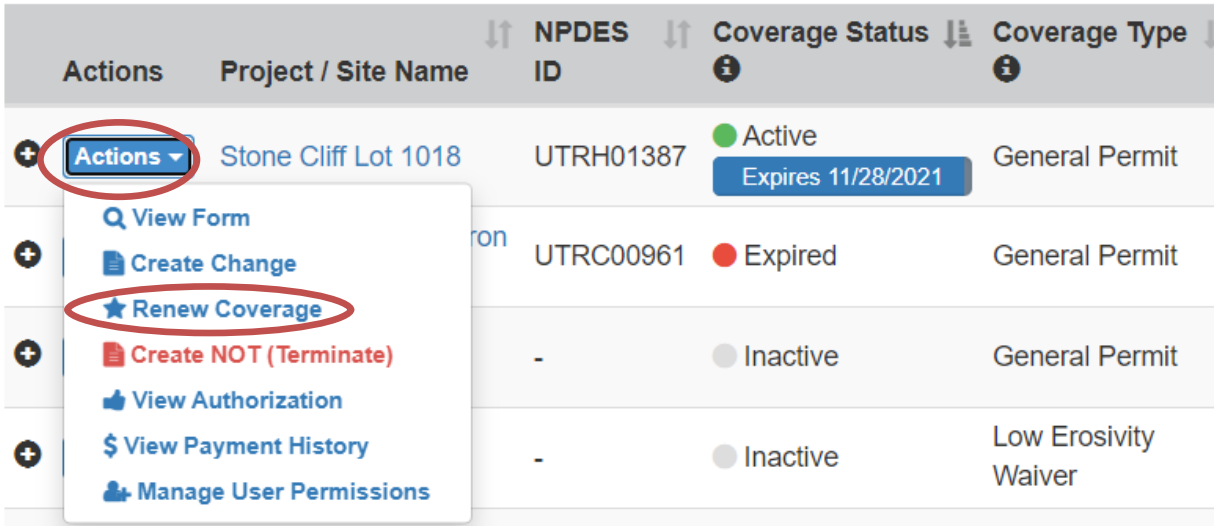